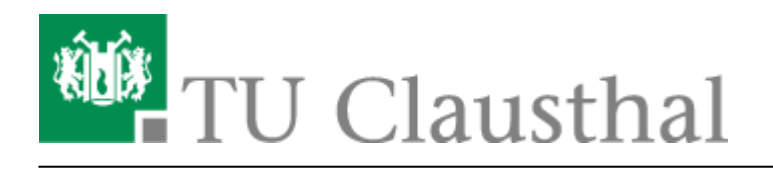

**Artikeldatum:** 09:27 04. October 2023 **Seite:** 1/10 Matrix:Element im Browser nutzen

## **Matrix:Element im Browser nutzen**

Das Rechenzentrum hat den Matrix:Element Webclient eingerichtet, der über die folgende Adresse erreichbar ist:

## <https://element.tu-clausthal.de>

Dort haben Sie die Möglichkeit, den Matrix:Element Chatclient direkt in Ihrem Browser zu nutzen, ohne zusätzliche Clientsoftware auf Ihrem Rechner installieren zu müssen.

Beim ersten Aufruf des Webclients müssen Sie ihn einmalig initial konfigurieren.

Folgen Sie einfach diesen Schritten, um loszulegen:

Klicken Sie auf den Button "Anmelden".

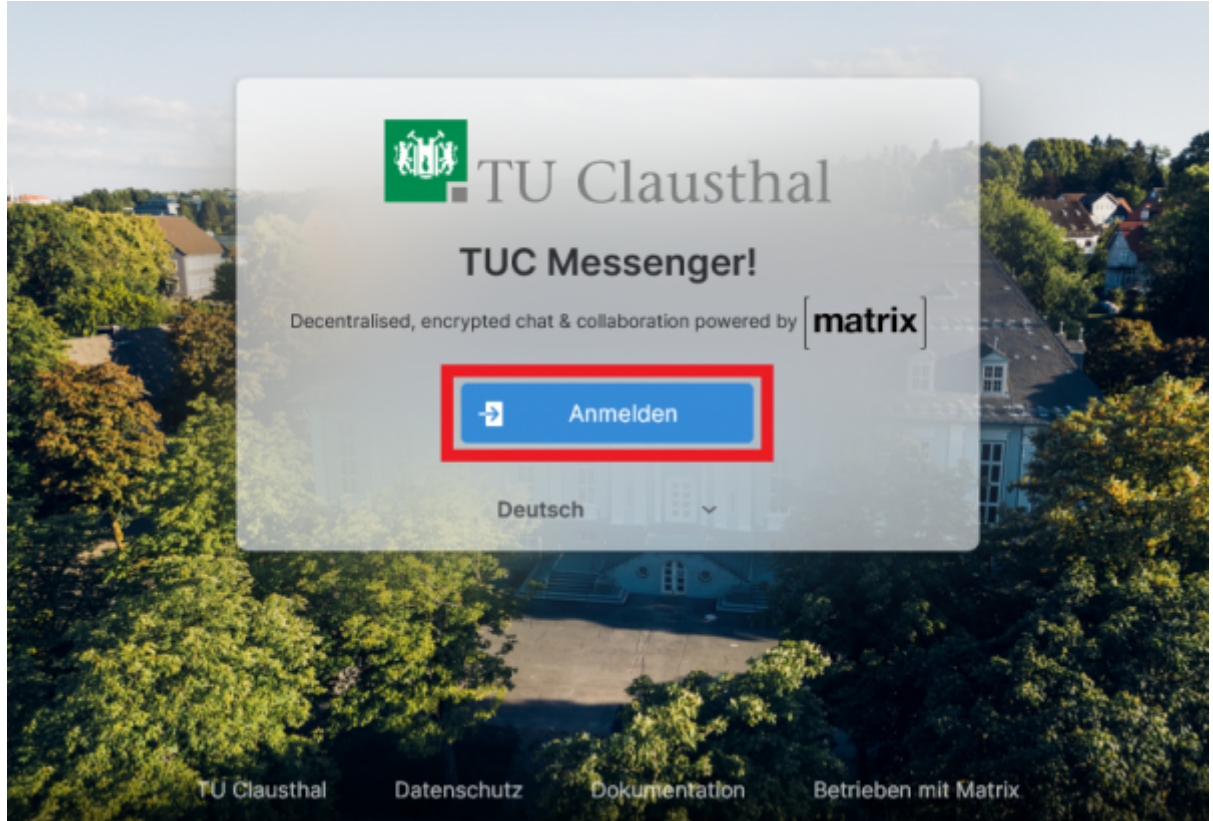

Hier haben Sie die Möglichkeit, sich mit Ihrer RZ-Kennung einzuloggen um den Webclient zu nutzen.

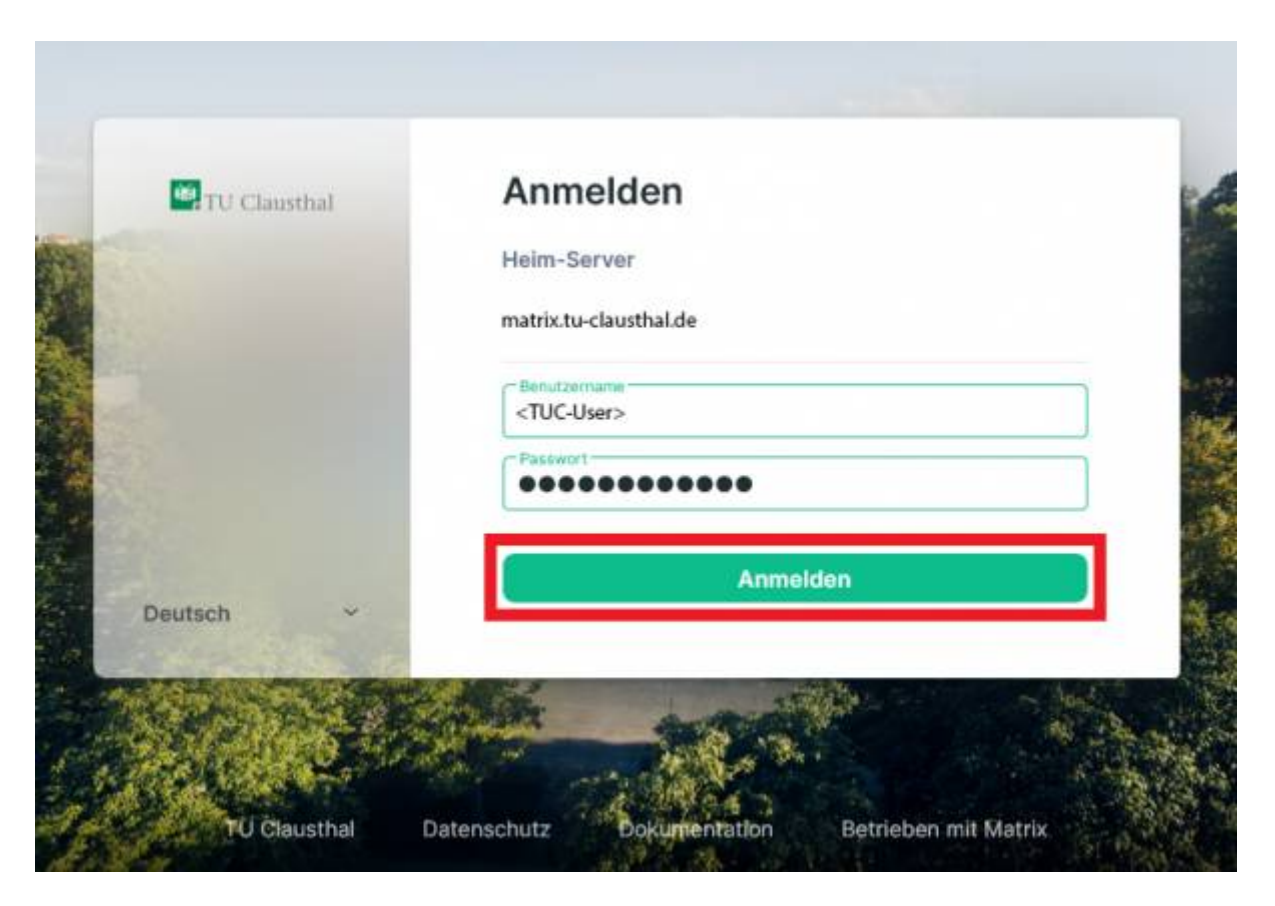

Aufgrund unserer Konfiguration ist die Ende-zu-Ende-Verschlüsselung bei Einzelhafts standardmäßig aktiviert. Hierfür müssen einmalig die Sicherheitsschlüssel generiert werden.

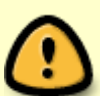

**Achtung**: Bitte beachten Sie, dass es sich bei den generierten Sicherheitsschlüsseln um private Schlüssel handelt, die für die Entschlüsselung Ihrer Chats benötigt werden. Es ist wichtig, dass Sie diese Datei an einem sicheren Ort speichern. Sollten Sie die Software auf einem anderen Gerät einrichten müssen, werden Sie möglicherweise die Schlüssel zur Wiederherstellung Ihrer Chats benötigen. Wenn Sie die Schlüssel verlieren und kein anderes Gerät mit einem aktiven Matrix:Element-Client besitzen, können Ihre Chats unwiederbringlich verloren gehen.

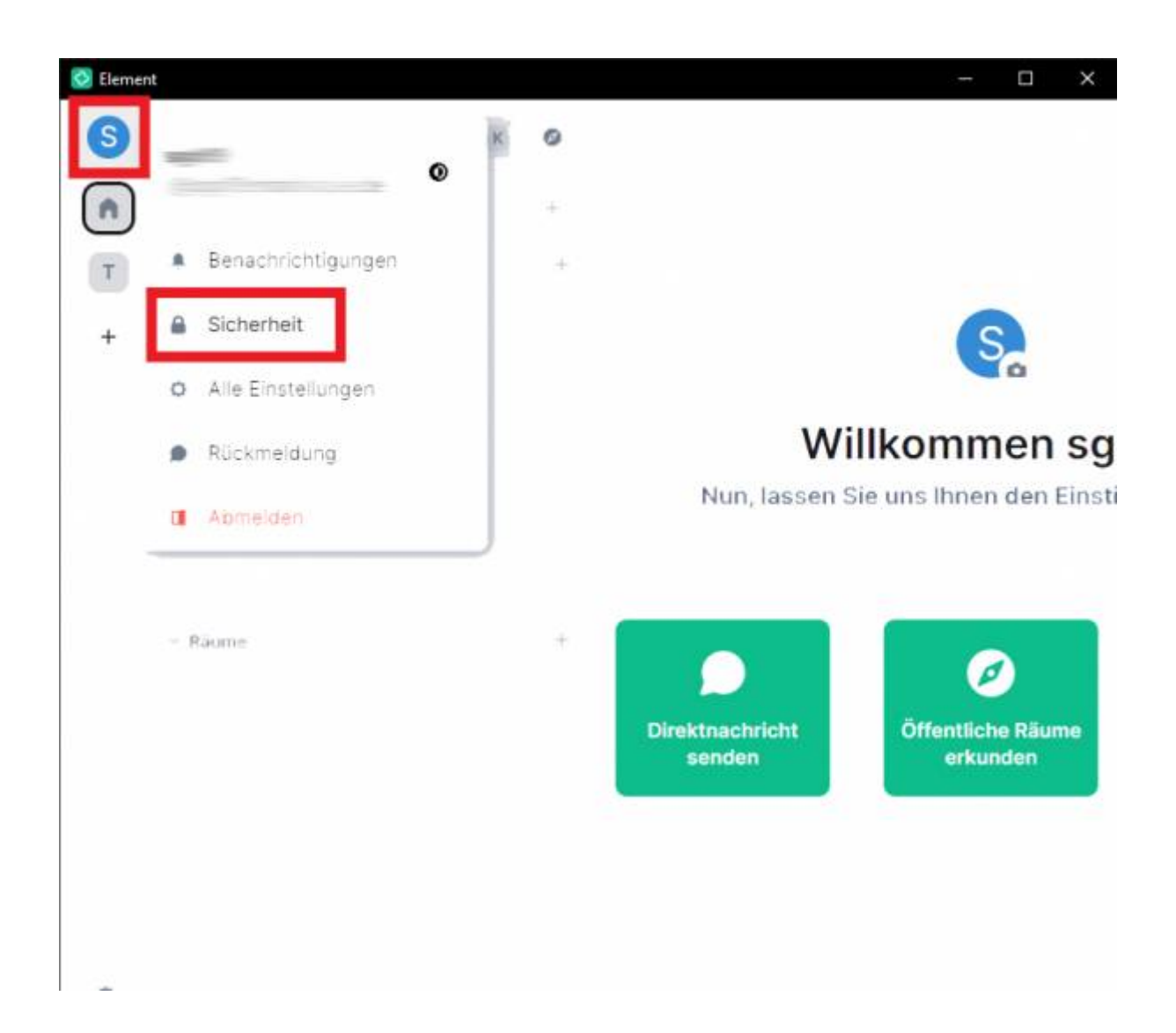

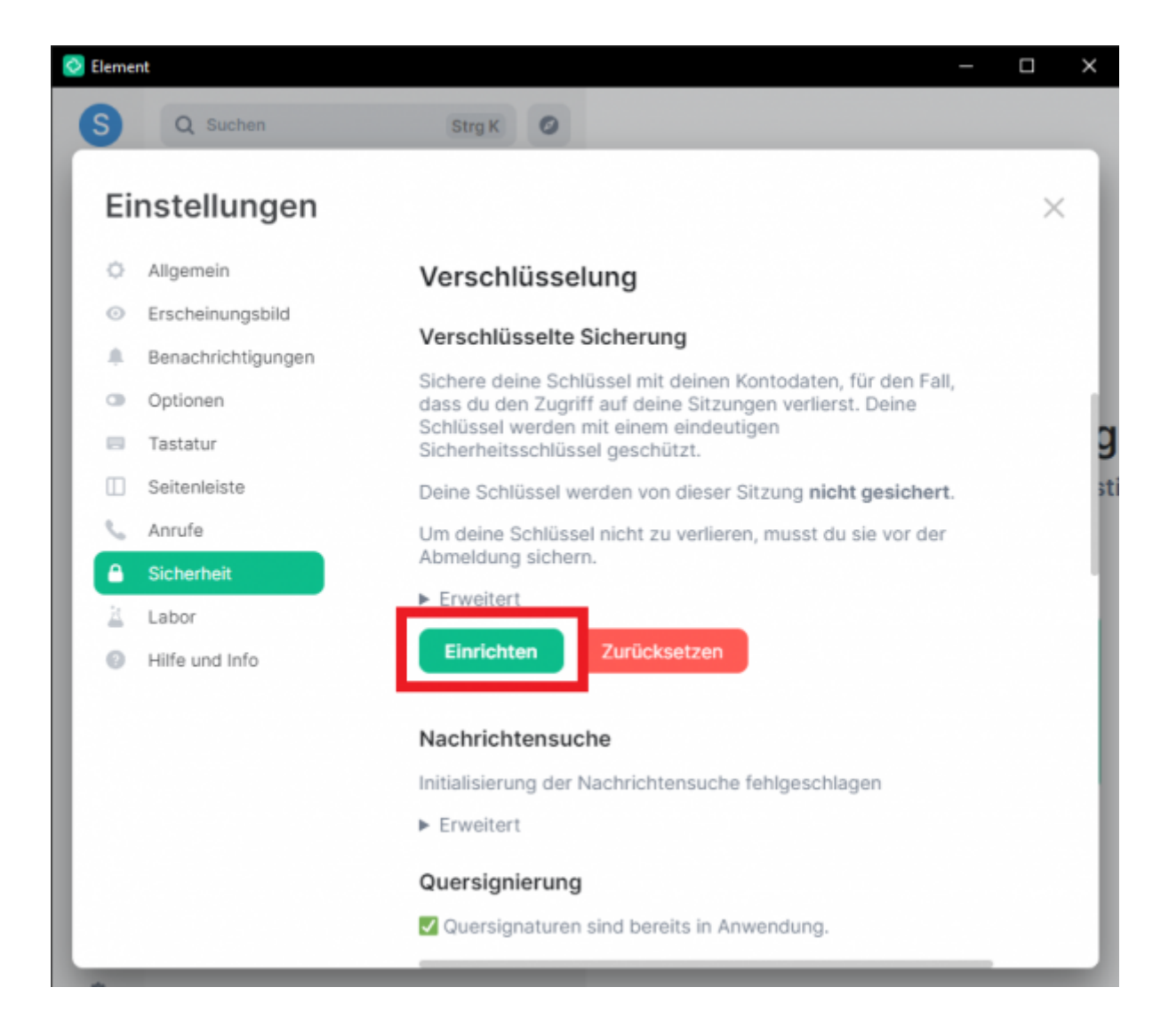

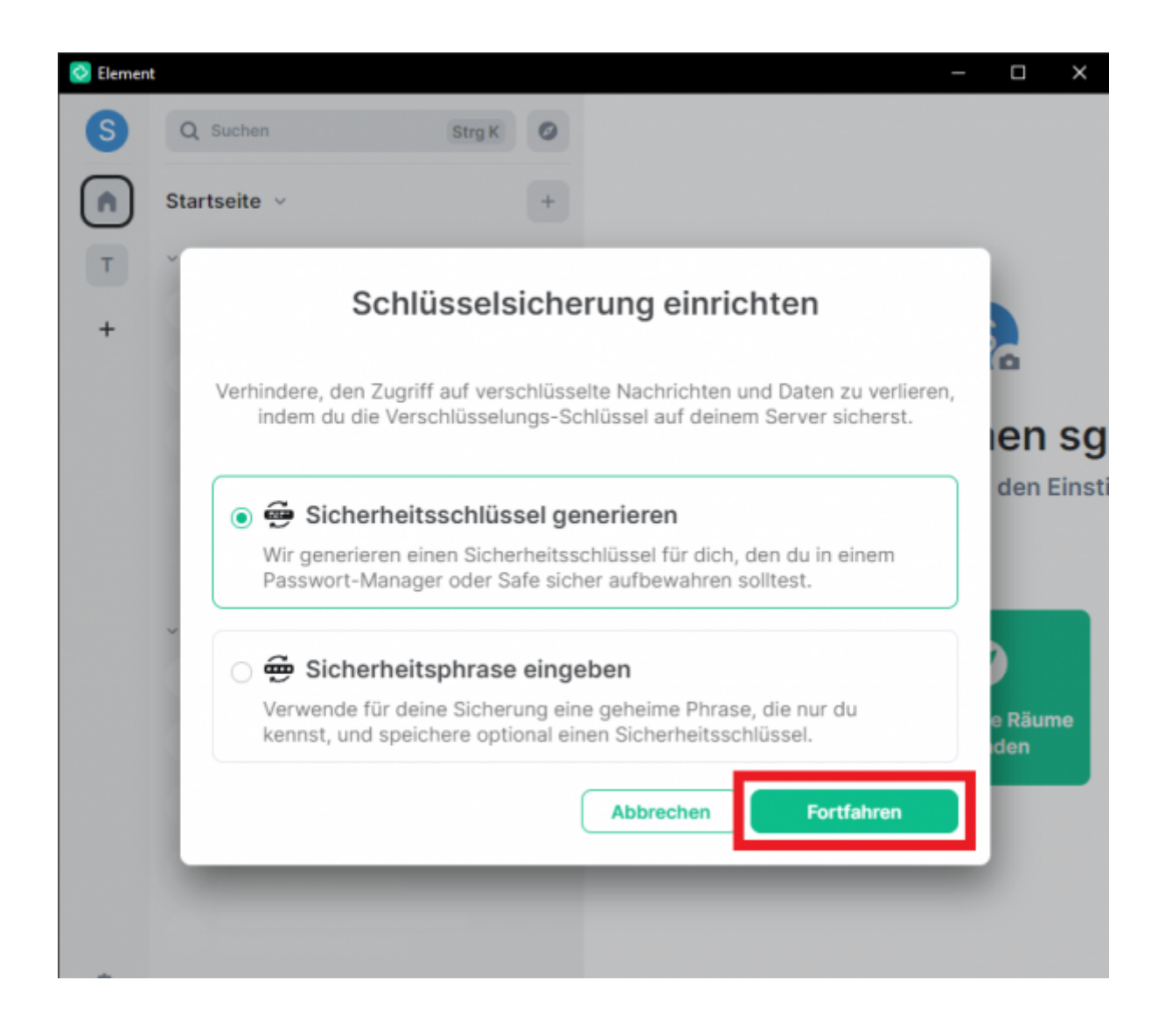

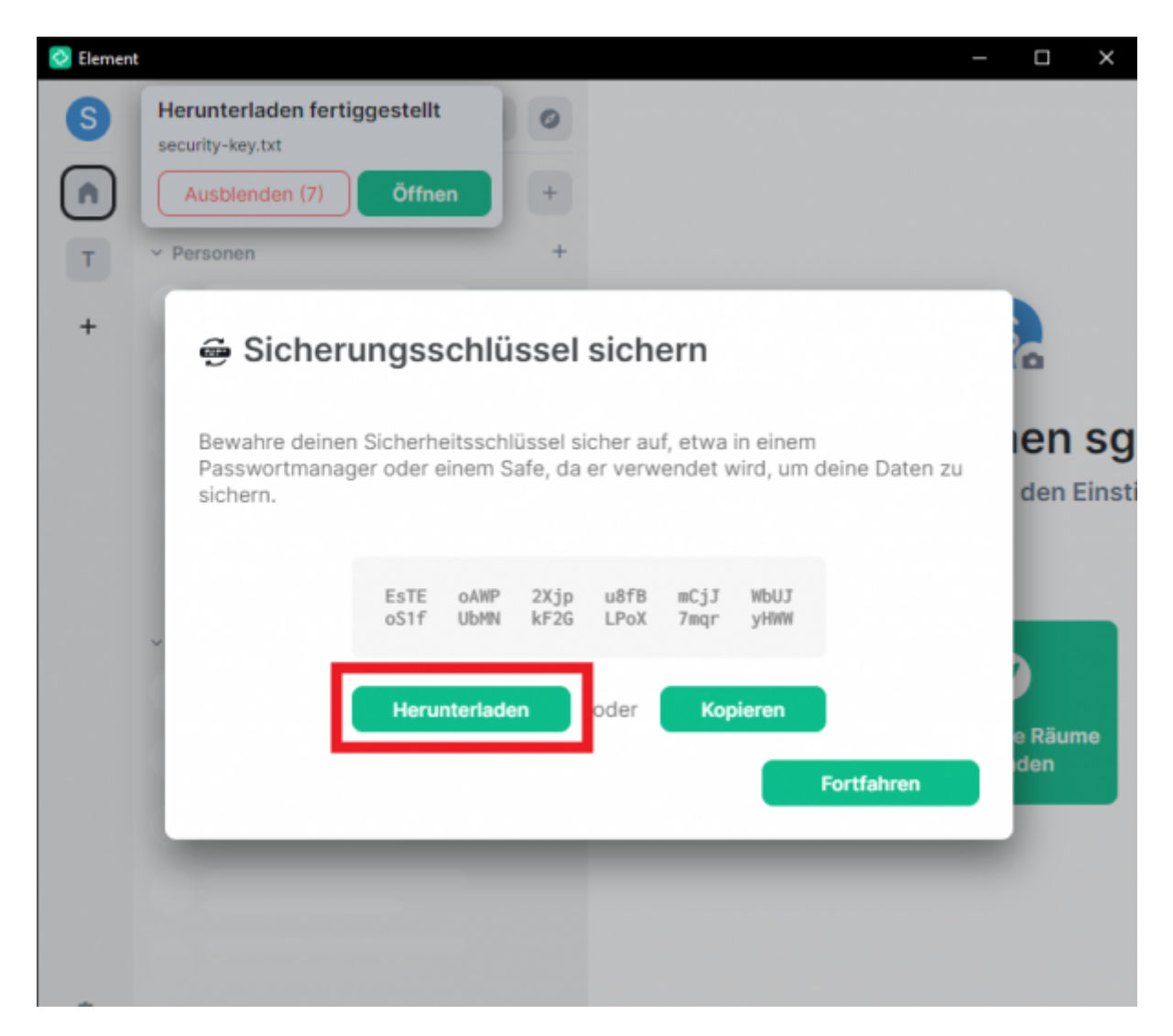

Zusätzlich haben Sie die Möglichkeit, eine Sicherheitsphrase festzulegen. Dadurch werden die Sicherheitsschlüssel auf den Servern der TUC gespeichert und können von jedem Gerät aus abgerufen werden, indem Sie die Sicherheitsphrase eingeben.

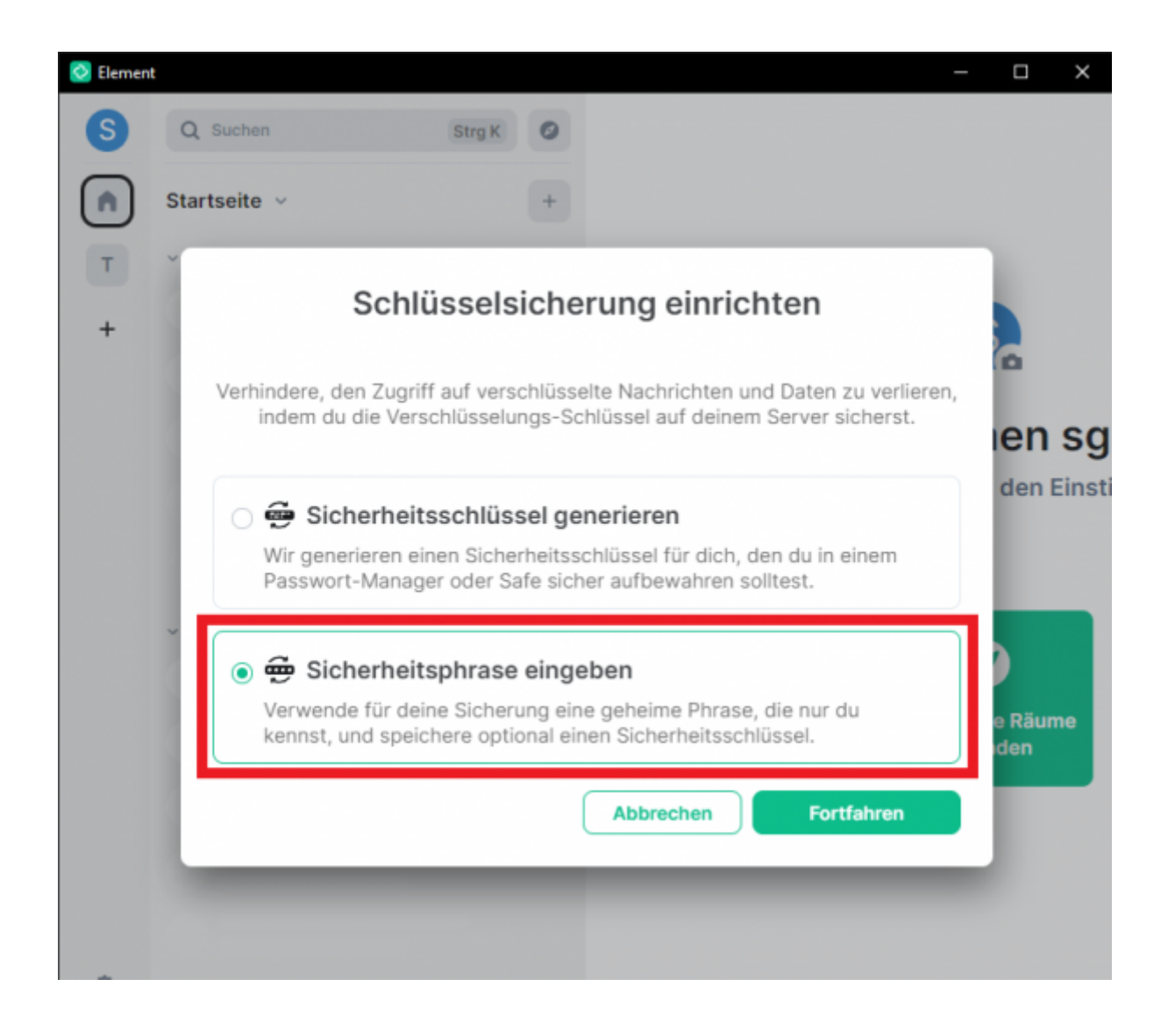

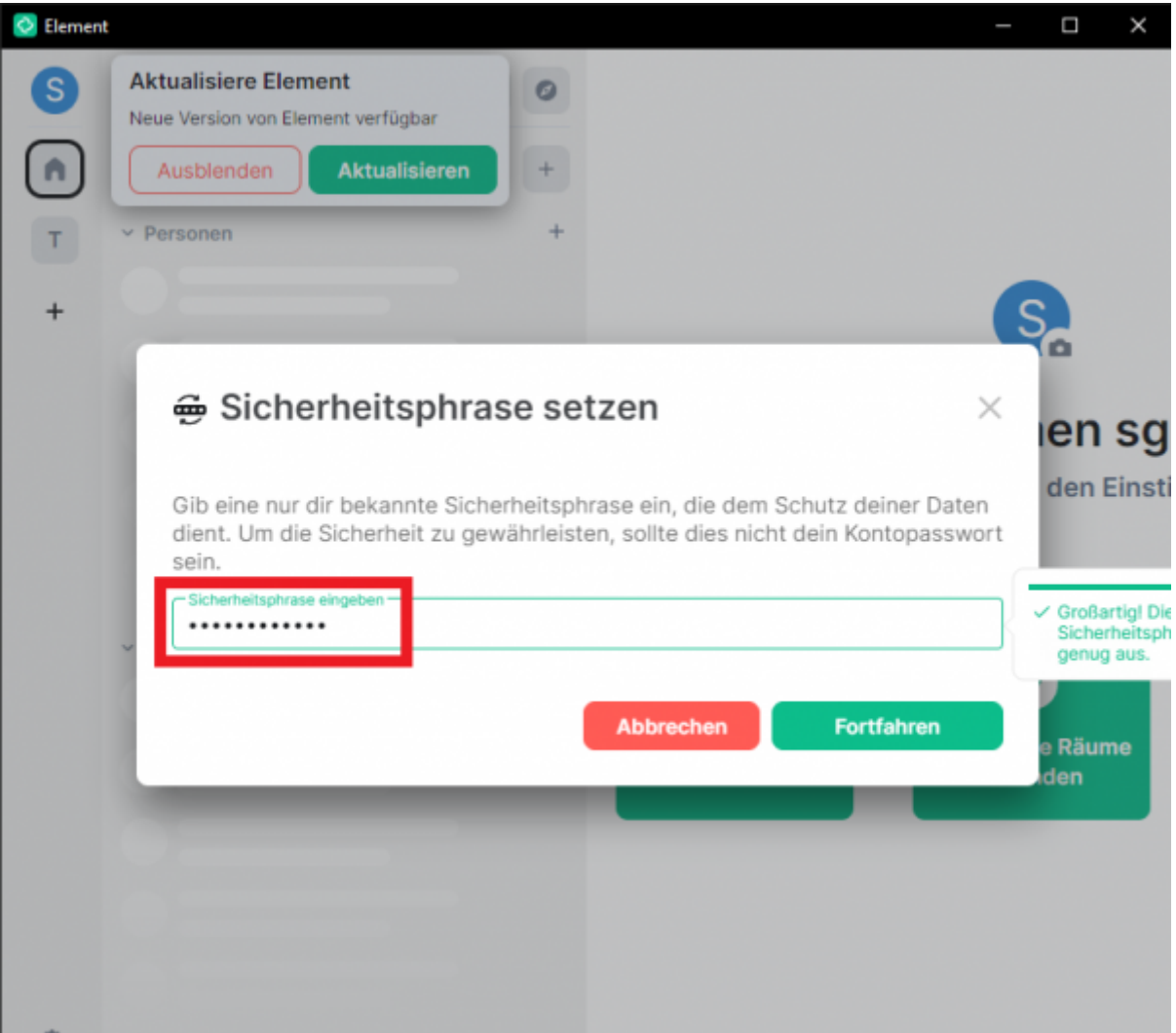

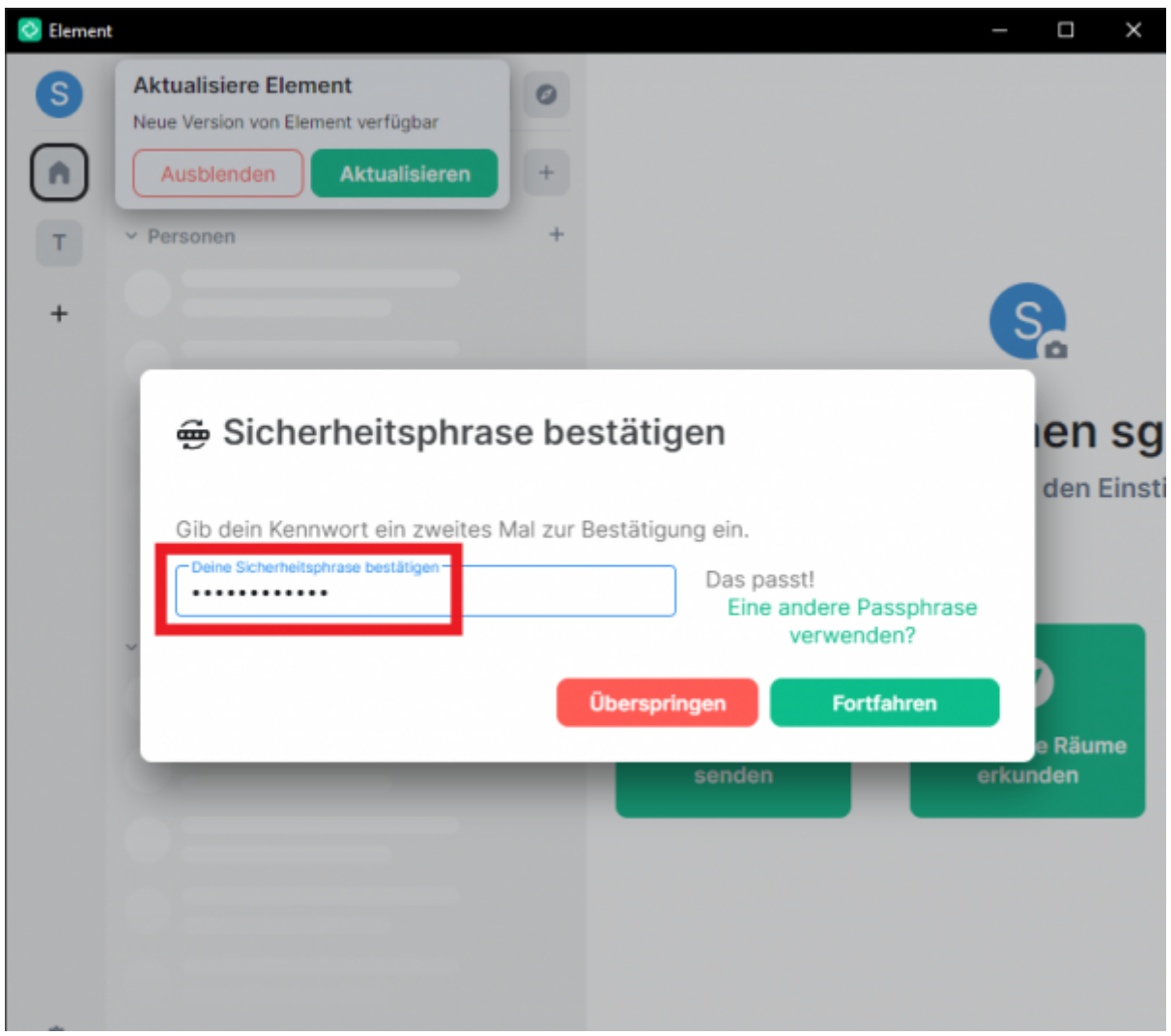

Herzlichen Glückwunsch! Matrix:Element ist nun erfolgreich installiert und konfiguriert. Sie können den Dienst jetzt vollständig nutzen und davon profitieren.

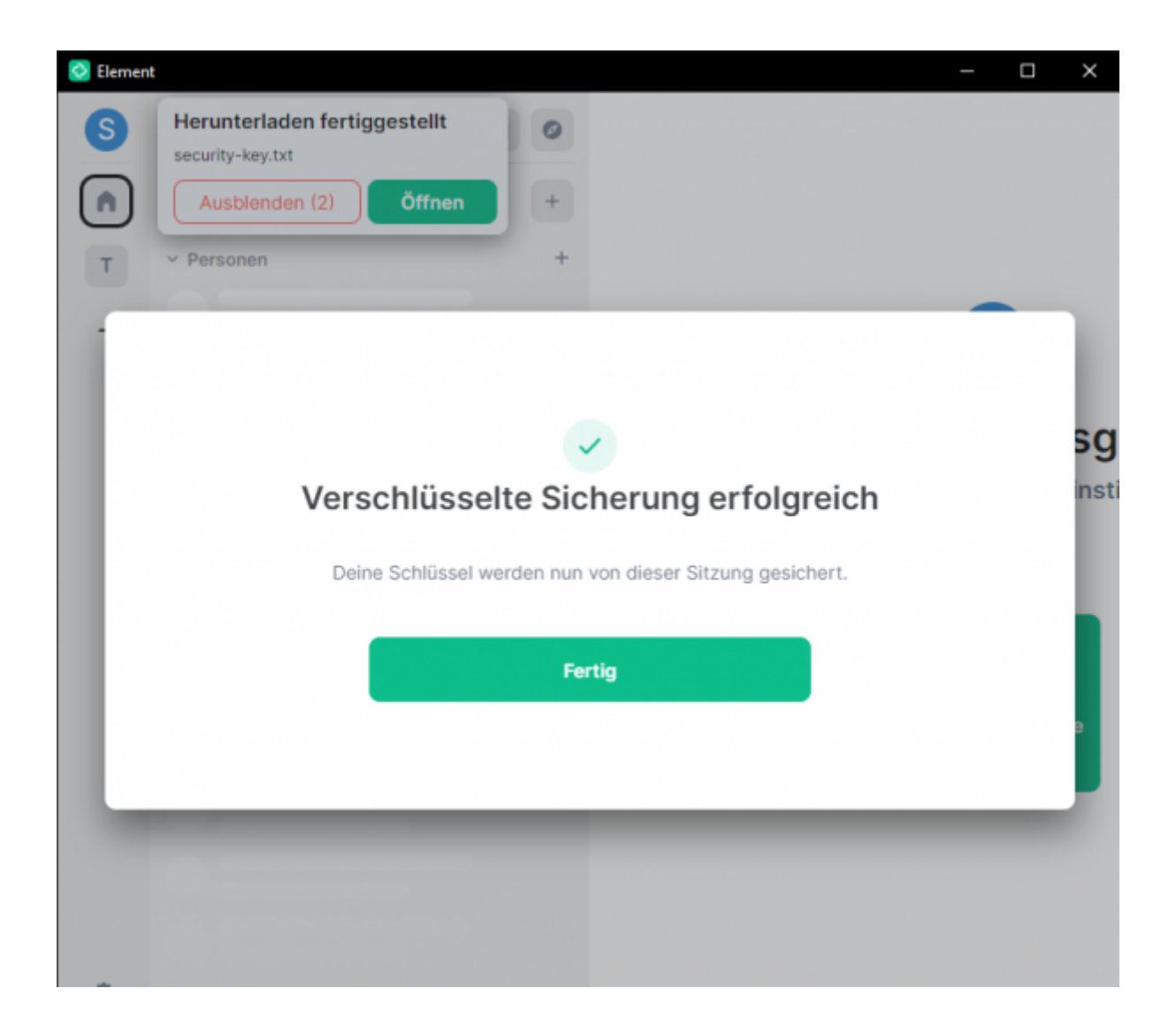

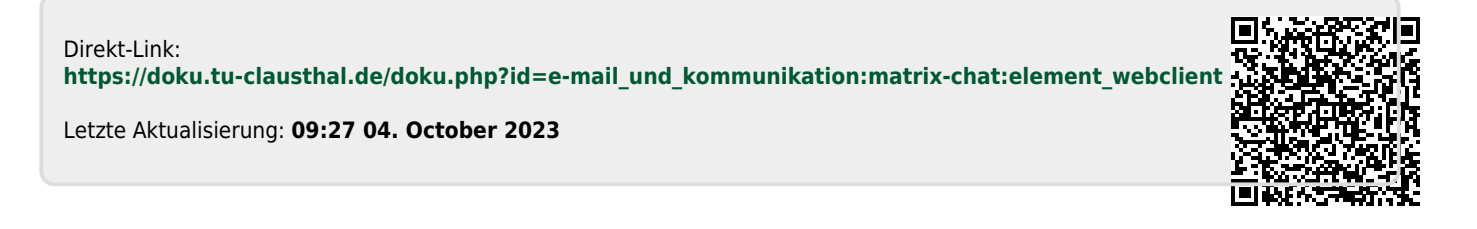